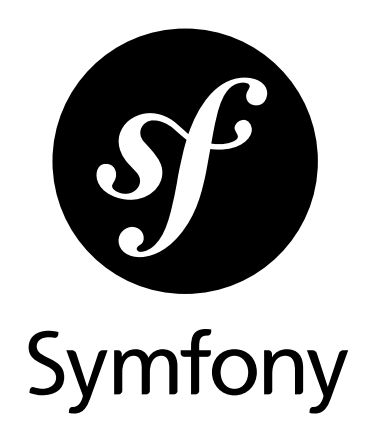

# Getting Started

Version: 4.1 *generated on January 24, 2019*

#### **Getting Started** (4.1)

This work is licensed under the "Attribution-Share Alike 3.0 Unported" license (*http://creativecommons.org/ licenses/by-sa/3.0/*).

You are free **to share** (to copy, distribute and transmit the work), and **to remix** (to adapt the work) under the following conditions:

- **Attribution**: You must attribute the work in the manner specified by the author or licensor (but not in any way that suggests that they endorse you or your use of the work).
- **Share Alike**: If you alter, transform, or build upon this work, you may distribute the resulting work only under the same, similar or a compatible license. For any reuse or distribution, you must make clear to others the license terms of this work.

The information in this book is distributed on an "as is" basis, without warranty. Although every precaution has been taken in the preparation of this work, neither the author(s) nor SensioLabs shall have any liability to any person or entity with respect to any loss or damage caused or alleged to be caused directly or indirectly by the information contained in this work.

If you find typos or errors, feel free to report them by creating a ticket on the Symfony ticketing system (*http://github.com/symfony/symfony-docs/issues*). Based on tickets and users feedback, this book is continuously updated.

# **Contents at a Glance**

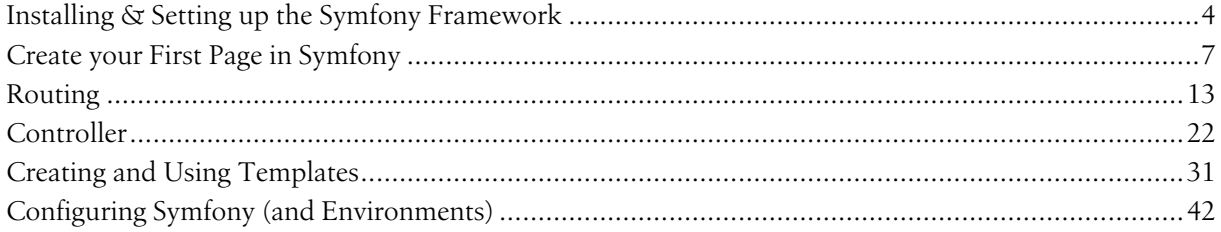

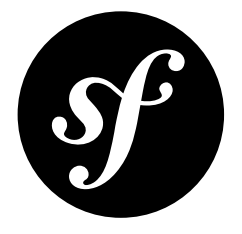

# <span id="page-3-0"></span>Chapter 1 Installing & Setting up the Symfony Framework

*Do you prefer video tutorials? Check out the Stellar Development with Symfony*<sup>1</sup> *screencast series.*

To create your new Symfony application, first make sure you're using PHP 7.1 or higher and have *Composer*<sup>2</sup> installed. If you don't, start by *installing Composer globally* on your system. If you want to use a virtual machine (VM), check out *Homestead*.

Create your new project by running:

*Listing 1-1* 1 \$ composer create-project symfony/website-skeleton my-project

> This will create a new  $my-project$  directory, download some dependencies into it and even generate the basic directories and files you'll need to get started. In other words, your new app is ready!

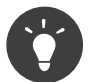

The website-skeleton is optimized for traditional web applications. If you are building microservices, console applications or APIs, consider using the much simpler skeleton project:

*Listing 1-2* \$ composer create-project symfony/skeleton my-project 2 # optional: install the web server bundle (explained next) \$ cd my-project \$ composer require symfony/web-server-bundle --dev

## Running your Symfony Application

On production, you should use a web server like Nginx or Apache (see *configuring a web server to run Symfony*). But for development, it's convenient to use the *Symfony PHP web server*.

1. http://symfonycasts.com/screencast/symfony

<sup>2.</sup> https://getcomposer.org/

Move into your new project and start the server:

```
Listing 1-3
          1
$ cd my-project
          2
$ php bin/console server:run
```
Open your browser and navigate to http://localhost:8000/. If everything is working, you'll see a welcome page. Later, when you are finished working, stop the server by pressing Ctrl+C from your terminal.

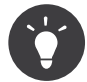

If you're having any problems running Symfony, your system may be missing some technical requirements. Use the *Symfony Requirements Checker* tool to make sure your system is set up.

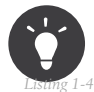

If you're using a VM, you may need to tell the server to bind to all IP addresses:

1 \$ php bin/console server:start 0.0.0.0:8000

You should **NEVER** listen to all interfaces on a computer that is directly accessible from the Internet.

### Storing your Project in git

Storing your project in services like GitHub, GitLab and Bitbucket works like with any other code project! Init a new repository with Git and you are ready to push to your remote:

```
Listing 1-5
          1
          2
          3
$ git commit -m "Initial commit"
              $ git init
              $ git add .
```
Your project already has a sensible .gitignore file. And as you install more packages, a system called Flex will add more lines to that file when needed.

## Setting up an Existing Symfony Project

If you're working on an existing Symfony application, you only need to get the project code and install the dependencies with Composer. Assuming your team uses Git, setup your project with the following commands:

```
Listing 1-6
         1
# clone the project to download its contents
         2
$ cd projects/
         3
$ git clone ...
         4
         5
# make Composer install the project's dependencies into vendor/
         6
$ cd my-project/
         7
$ composer install
```
You'll probably also need to customize your .env and do a few other project-specific tasks (e.g. creating database schema).

## Checking for Security Vulnerabilities

Symfony provides a utility called the "Security Checker" to check whether your project's dependencies contain any known security vulnerability. Check out the integration instructions for *the Security Checker*<sup>3</sup> to set it up.

# The Symfony Demo application

The Symfony Demo Application<sup>4</sup> is a fully-functional application that shows the recommended way to develop Symfony applications. It's a great learning tool for Symfony newcomers and its code contains tons of comments and helpful notes.

To check out its code and install it locally, see *symfony/symfony-demo*<sup>5</sup> .

## Start Coding!

With setup behind you, it's time to *Create your first page in Symfony*.

### Go Deeper with Setup

- Using Symfony with Homestead/Vagrant
- How to Use PHP's built-in Web Server
- Configuring a Web Server
- Installing Composer
- Upgrading a Third-Party Bundle for a Major Symfony Version
- Setting up or Fixing File Permissions
- Using Symfony Flex to Manage Symfony Applications
- How to Install or Upgrade to the Latest, Unreleased Symfony Version
- Upgrading a Major Version (e.g. 3.4.0 to 4.1.0)
- Upgrading a Minor Version (e.g. 4.0.0 to 4.1.0)
- Upgrading a Patch Version (e.g. 4.1.0 to 4.1.1)

<sup>3.</sup> https://github.com/sensiolabs/security-checker#integration

<sup>4.</sup> https://github.com/symfony/demo

<sup>5.</sup> https://github.com/symfony/demo

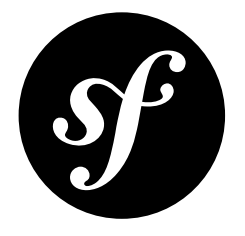

# <span id="page-6-0"></span>Chapter 2 Create your First Page in Symfony

Creating a new page - whether it's an HTML page or a JSON endpoint - is a two-step process:

- 1. **Create a route**: A route is the URL (e.g. /about) to your page and points to a controller;
- 2. **Create a controller**: A controller is the PHP function you write that builds the page. You take the incoming request information and use it to create a Symfony Response object, which can hold HTML content, a JSON string or even a binary file like an image or PDF.

*Do you prefer video tutorials? Check out the Stellar Development with Symfony*<sup>1</sup> *screencast series.*

*Symfony embraces the HTTP Request-Response lifecycle. To find out more, see Symfony and HTTP Fundamentals.*

## Creating a Page: Route and Controller

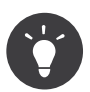

Before continuing, make sure you've read the *Setup* article and can access your new Symfony app in the browser.

Suppose you want to create a page - **/lucky/number** - that generates a lucky (well, random) number and prints it. To do that, create a "Controller class" and a "controller" method inside of it:

```
Listing 2-1
          1
<?php
          2
// src/Controller/LuckyController.php
          3
namespace App\Controller;
          4
          5
use Symfony\Component\HttpFoundation\Response;
          6
          7
          8
{
         Q10
         11
         12
             class LuckyController
                 public function number()
                  {
                     $number = random int(0, 100);
```
<sup>1.</sup> https://symfonycasts.com/screencast/symfony/setup

```
13
14
15
16
17
}
            return new Response(
                 '<html><body>Lucky number: '.$number.'</body></html>'
            );
        }
```
Now you need to associate this controller function with a public URL (e.g. **/lucky/number**) so that the number() method is executed when a user browses to it. This association is defined by creating a **route** in the config/routes.yaml file:

```
Listing 2-2
         1
# config/routes.yaml
         2
         3
# the "app_lucky_number" route name is not important yet
         4
         5
         6
            app_lucky_number:
                path: /lucky/number
                controller: App\Controller\LuckyController::number
```
That's it! If you are using Symfony web server, try it out by going to:

*<http://localhost:8000/lucky/number>*

If you see a lucky number being printed back to you, congratulations! But before you run off to play the lottery, check out how this works. Remember the two steps to creating a page?

#### 1. *Create a route***: In** config/routes.yaml**, the route defines the URL to your**

page (path) and what controller to call. You'll learn more about *routing* in its own section, including how to make *variable* URLs;

2. *Create a controller*: This is a function where *you* build the page and ultimately return a Response object. You'll learn more about *controllers* in their own section, including how to return JSON responses.

### Annotation Routes

Instead of defining your route in YAML, Symfony also allows you to use *annotation* routes. To do this, install the annotations package:

*Listing 2-3* 1 \$ composer require annotations

You can now add your route directly *above* the controller:

```
Listing 2-4
          1
// src/Controller/LuckyController.php
          2
          3
// ...
          4
+ use Symfony\Component\Routing\Annotation\Route;
         5
          6
class LuckyController
         7
         8
         Q10
        11
        12
        13
        14
         15
}
            {
             + /**
            + * @Route("/lucky/number")
             + */
                 public function number()
                 {
                     // this looks exactly the same
                 }
```
That's it! The page - http://localhost:8000/lucky/number will work exactly like before! Annotations are the recommended way to configure routes.

## Auto-Installing Recipes with Symfony Flex

You may not have noticed, but when you ran **COMPOSET** require annotations, two special things happened, both thanks to a powerful Composer plugin called *Flex*.

First, annotations isn't a real package name: it's an *alias* (i.e. shortcut) that Flex resolves to sensio/ framework-extra-bundle.

Second, after this package was downloaded, Flex executed a *recipe*, which is a set of automated instructions that tell Symfony how to integrate an external package. *Flex recipes*<sup>2</sup> exist for many packages and have the ability to do a lot, like adding configuration files, creating directories, updating .gitignore and adding new config to your .env file. Flex *automates* the installation of packages so you can get back to coding.

You can learn more about Flex by reading "*Using Symfony Flex to Manage Symfony Applications*". But that's not necessary: Flex works automatically in the background when you add packages.

### The bin/console Command

Your project already has a powerful debugging tool inside: the **bin/console** command. Try running it:

*Listing 2-5* 1 \$ php bin/console

You should see a list of commands that can give you debugging information, help generate code, generate database migrations and a lot more. As you install more packages, you'll see more commands.

To get a list of *all* of the routes in your system, use the **debug: router** command:

*Listing 2-6* 1 \$ php bin/console debug:router

You should see your app\_lucky\_number route at the very top:

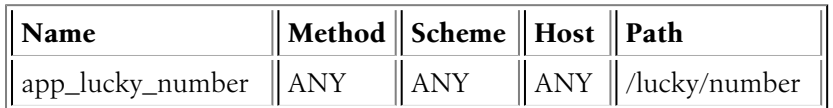

You will also see debugging routes below app lucky number -- more on the debugging routes in the next section.

You'll learn about many more commands as you continue!

# The Web Debug Toolbar: Debugging Dream

One of Symfony's *killer* features is the Web Debug Toolbar: a bar that displays a *huge* amount of debugging information along the bottom of your page while developing. This is all included out of the box using a package called symfony/profiler-pack.

<sup>2.</sup> https://flex.symfony.com

You will see a black bar along the bottom of the page. You'll learn more about all the information it holds along the way, but feel free to experiment: hover over and click the different icons to get information about routing, performance, logging and more.

# Rendering a Template

If you're returning HTML from your controller, you'll probably want to render a template. Fortunately, Symfony comes with *Twig*<sup>3</sup>: a templating language that's easy, powerful and actually quite fun.

Make sure that L**uckyController** extends Symfony's base AbstractController<sup>4</sup> class:

```
Listing 2-7
           1
// src/Controller/LuckyController.php
           2
           3
// ...
          \sqrt{2}5
           6
- class LuckyController
          7
           8
{
          Q10
}
             + use Symfony\Bundle\FrameworkBundle\Controller\AbstractController;
             + class LuckyController extends AbstractController
                  \frac{1}{2}...
```
Now, use the handy  $render()$  function to render a template. Pass it a **number** variable so you can use it in Twig:

```
Listing 2-8
            1
// src/Controller/LuckyController.php
           \overline{\phantom{a}}3
// ...
           4
           5
           6
           7
           8
           \overline{Q}10
          11
          12
          13
          14
          15
          16
          17
              class LuckyController extends AbstractController
              {
                    /**
                     * @Route("/lucky/number")
                     */
                   public function number()
                    {
                        $number = random_int(0, 100);
                        return $this->render('lucky/number.html.twig', [
                             'number' => $number,
                        ]);
                   }
              }
```
Template files live in the templates/ directory, which was created for you automatically when you installed Twig. Create a new templates/lucky directory with a new number.html.twig file inside:

```
Listing 2-9
          1
{# templates/lucky/number.html.twig #}
          2
          3
<h1>Your lucky number is {{ number }}</h1>
```
The {{ number }} syntax is used to *print* variables in Twig. Refresh your browser to get your *new* lucky number!

*<http://localhost:8000/lucky/number>*

<sup>3.</sup> https://twig.symfony.com

<sup>4.</sup> https://github.com/symfony/symfony/blob/4.1/src/Symfony/Bundle/FrameworkBundle/Controller/AbstractController.php

Now you may wonder where the Web Debug Toolbar has gone: that's because there is no  $\langle \text{body}\rangle$  tag in the current template. You can add the body element yourself, or extend **base.html.twig**, which contains all default HTML elements.

In the *Creating and Using Templates* article, you'll learn all about Twig: how to loop, render other templates and leverage its powerful layout inheritance system.

# Checking out the Project Structure

Great news! You've already worked inside the most important directories in your project:

config/

Contains... configuration of course!. You will configure routes, *services* and packages.

src/

All your PHP code lives here.

#### templates/

All your Twig templates live here.

Most of the time, you'll be working in  $src/$ , templates/ or config/. As you keep reading, you'll learn what can be done inside each of these.

So what about the other directories in the project?

bin/

The famous bin/console file lives here (and other, less important executable files).

var/

This is where automatically-created files are stored, like cache files (var/cache/) and logs (var/log/).

vendor/

Third-party (i.e. "vendor") libraries live here! These are downloaded via the *Composer*<sup>5</sup> package manager.

public/

This is the document root for your project: you put any publicly accessible files here.

And when you install new packages, new directories will be created automatically when needed.

### What's Next?

Congrats! You're already starting to master Symfony and learn a whole new way of building beautiful, functional, fast and maintainable apps.

Ok, time to finish mastering the fundamentals by reading these articles:

- *Routing*
- *Controller*
- *Creating and Using Templates*
- *Configuring Symfony (and Environments)*

Then, learn about other important topics like the *service container*, the *form system*, using *Doctrine* (if you need to query a database) and more!

Have fun!

<sup>5.</sup> https://getcomposer.org

# Go Deeper with HTTP & Framework Fundamentals

- Symfony versus Flat PHP
- Symfony and HTTP Fundamentals

<span id="page-12-0"></span>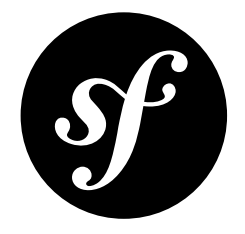

# Chapter 3 Routing

Beautiful URLs are a must for any serious web application. This means leaving behind ugly URLs like index.php?article\_id=57 in favor of something like /read/intro-to-symfony.

Having flexibility is even more important. What if you need to change the URL of a page from **/blog** to /news? How many links would you need to hunt down and update to make the change? If you're using Symfony's router, the change is simple.

## Creating Routes

A *route* is a map from a URL path to a controller. Suppose you want one route that matches /blog exactly and another more dynamic route that can match *any* URL like /blog/my-post or /blog/allabout-symfony.

Routes can be configured in YAML, XML and PHP. All formats provide the same features and performance, so choose the one you prefer. If you choose PHP annotations, run this command once in your app to add support for them:

*Listing 3-1* 1 \$ composer require annotations

Now you can configure the routes:

```
Listing 3-2
          1
// src/Controller/BlogController.php
          2 namespace App\Controller;
          3
          4
use Symfony\Bundle\FrameworkBundle\Controller\AbstractController;
          5
use Symfony\Component\Routing\Annotation\Route;
          6
          7
class BlogController extends AbstractController
          8
{
          9
         10
         11
         12
         13
         14
         15
                  /**
                  * Matches /blog exactly
                   *
* @Route("/blog", name="blog_list")
                  */
                 public function list()
                  {
```

```
16
17
18
19
20
21
22
2324
25
26
27
28
7930
31
}
           // ...
        }
         /**
         * Matches /blog/*
          *
* @Route("/blog/{slug}", name="blog_show")
         */
        public function show($slug)
         {
             // $slug will equal the dynamic part of the URL
            // e.g. at /blog/yay-routing, then $slug='yay-routing'
            // ...
        }
```
Thanks to these two routes:

- If the user goes to */blog, the first route is matched and list()* is executed;
- If the user goes to /blog/\*, the second route is matched and show() is executed. Because the route path is /blog/{slug}, a \$slug variable is passed to show() matching that value. For example, if the user goes to /blog/yay-routing, then \$slug will equal yay-routing.

Whenever you have a  $\{placement \}$  in your route path, that portion becomes a wildcard: it matches *any* value. Your controller can now *also* have an argument called \$placeholder (the wildcard and argument names *must* match).

Each route also has an internal name: **blog\_list** and **blog\_show**. These can be anything (as long as each is unique) and don't have any meaning yet. You'll use them later to generate URLs.

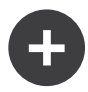

#### Routing in Other Formats

The @Route above each method is called an *annotation*. If you'd rather configure your routes in YAML, XML or PHP, that's no problem! Create a new routing file (e.g. routes.xml) in the config/ directory and Symfony will automatically use it.

### Localized Routing (i18n)

*New in version 4.1:* The feature to localize routes was introduced in Symfony 4.1.

Routes can be localized to provide unique paths per *locale*. Symfony provides a handy way to declare localized routes without duplication.

```
Listing 3-3
          1
// src/Controller/CompanyController.php
          2 namespace App\Controller;
          3
          4
use Symfony\Bundle\FrameworkBundle\Controller\AbstractController;
          5
          6
          7
          8
          Q10
         11
         12
         13
         14
         15
         16
         17
            use Symfony\Component\Routing\Annotation\Route;
            class CompanyController extends AbstractController
            {
                 /**
                   * @Route({
                   * "nl": "/over-ons",
                   * "en": "/about-us"
                    }, name="about_us")
                   */
                 public function about()
                  {
                     // ...
```
18 19 } }

When a localized route is matched Symfony automatically knows which locale should be used during the request. Defining routes this way also eliminated the need for duplicate registration of routes which minimizes the risk for any bugs caused by definition inconsistency.

A common requirement for internationalized applications is to prefix all routes with a locale. This can be done by defining a different prefix for each locale (and setting an empty prefix for your default locale if you prefer it):

```
Listing 3-4
1
# config/routes/annotations.yaml
         2
controllers:
         3
         \overline{A}5
         6
         7
                resource: '../../src/Controller/'
                type: annotation
               prefix:
                    en: '' # don't prefix URLs for English, the default locale
                     nl: '/nl'
```
# Adding {wildcard} Requirements

Imagine the **blog\_list** route will contain a paginated list of blog posts, with URLs like **/blog/2** and /blog/3 for pages 2 and 3. If you change the route's path to /blog/{page}, you'll have a problem:

- blog\_list: /blog/{page} will match /blog/\*;
- blog\_show: /blog/{slug} will *also* match /blog/\*.

When two routes match the same URL, the *first* route that's loaded wins. Unfortunately, that means that /blog/yay-routing will match the blog\_list. No good!

To fix this, add a *requirement* that the {page} wildcard can *only* match numbers (digits):

```
Listing 3-5
           1
           2 namespace App\Controller;
          3
          4
          5
          6
          7
          8
          9
         10
         11
         12
         13
         14
         15
         16
         17
         18
         19
         20
         21
         2223
         24
}
             // src/Controller/BlogController.php
             use Symfony\Bundle\FrameworkBundle\Controller\AbstractController;
             use Symfony\Component\Routing\Annotation\Route;
             class BlogController extends AbstractController
             {
                  /**
                   * @Route("/blog/{page}", name="blog_list", requirements={"page"="\d+"})
                   */
                 public function list($page)
                  {
                      // ...
                 }
                  /**
                  * @Route("/blog/{slug}", name="blog_show")
                   */
                 public function show($slug)
                 {
                      // ...
                  }
```
The \d+ is a regular expression that matches a *digit* of any length. Now:

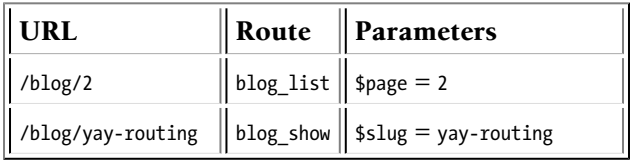

If you prefer, requirements can be inlined in each placeholder using the syntax {placeholder\_name<requirements>}. This feature makes configuration more concise, but it can decrease route readability when requirements are complex:

```
Listing 3-6
          1
// src/Controller/BlogController.php
          2 namespace App\Controller;
          3
          4
use Symfony\Bundle\FrameworkBundle\Controller\AbstractController;
          5
use Symfony\Component\Routing\Annotation\Route;
          6
          7
class BlogController extends AbstractController
          8
{
         Q10
         11
         12
         13
         14
         15
         16
                  /**
                  * @Route("/blog/{page<\d+>}", name="blog_list")
                   */
                 public function list($page)
                 {
                     // ...
                 }
             }
```
*New in version 4.1:* The feature to inline requirements was introduced in Symfony 4.1.

To learn about other route requirements - like HTTP method, hostname and dynamic expressions - see *How to Define Route Requirements*.

## Giving {placeholders} a Default Value

In the previous example, the blog list has a path of /blog/{page}. If the user visits /blog/1, it will match. But if they visit /blog, it will **not** match. As soon as you add a {placeholder} to a route, it *must* have a value.

So how can you make blog\_list once again match when the user visits /blog? By adding a *default* value:

```
Listing 3-7
1
// src/Controller/BlogController.php
          2 namespace App\Controller;
          3
          4
use Symfony\Bundle\FrameworkBundle\Controller\AbstractController;
          5
use Symfony\Component\Routing\Annotation\Route;
         6
         7
          8
{
         9
         10
         11
        12
        13
        14
        15
         16
}
            class BlogController extends AbstractController
                 /**
                 * @Route("/blog/{page}", name="blog_list", requirements={"page"="\d+"})
                   */
                public function list($page = 1)
                 {
                    // ...
                }
```
Now, when the user visits /blog, the blog\_list route will match and \$page will default to a value of 1.

As it happens with requirements, default values can also be inlined in each placeholder using the syntax {placeholder\_name?default\_value}. This feature is compatible with inlined requirements, so you can inline both in a single placeholder:

```
Listing 3-8
          1
// src/Controller/BlogController.php
          2
namespace App\Controller;
          3
          4
use Symfony\Bundle\FrameworkBundle\Controller\AbstractController;
          5
use Symfony\Component\Routing\Annotation\Route;
          6
          7
class BlogController extends AbstractController
          8
{
         Q10
         11
         12
         13
         14
         15
         16
}
                  /**
                  * @Route("/blog/{page<\d+>?1}", name="blog_list")
                  */
                 public function list($page)
                 {
                    // ...
                }
```
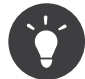

To give a null default value to any placeholder, add nothing after the ? character (e.g. /blog/ {page?}).

*New in version 4.1:* The feature to inline default values was introduced in Symfony 4.1.

# Listing all of your Routes

As your app grows, you'll eventually have a *lot* of routes! To see them all, run:

```
Listing 3-9
        1
$ php bin/console debug:router
        2
        3
------------------------------ -------- -------------------------------------
        4
        5
------------------------------ -------- -------------------------------------
        6
app_lucky_number ANY /lucky/number/{max}
        7
        8
           Name Method Path
           ...
          ------------------------------ -------- -------------------------------------
```
# Advanced Routing Example

With all of this in mind, check out this advanced example:

```
Listing 3-10
1
// src/Controller/ArticleController.php
         2
         3
// ...
         4
class ArticleController extends AbstractController
         5
{
         6
         7
         8
        Q10
        11
        12
        13
        14
        15
        16
               /**
                * @Route(
                 * "/articles/{_locale}/{year}/{slug}.{_format}",
                 * defaults={"_format": "html"},
                * requirements={\frac{1}{2}}
                 * "_locale": "en|fr",
                 * " format": "html|rss",
                 * "year": "\d+"
                * }
                * )
                */
```

```
17
18
19
20
}
        public function show($_locale, $year, $slug)
         {
         }
```
As you've seen, this route will only match if the  $\{$  **locale** $\}$  portion of the URL is either **en** or  $\mathbf{f}$ **r** and if the  $\{year\}$  is a number. This route also shows how you can use a dot between placeholders instead of a slash. URLs matching this route might look like:

- /articles/en/2010/my-post
- /articles/fr/2010/my-post.rss
- /articles/en/2013/my-latest-post.html

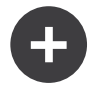

#### The Special format Routing Parameter

This example also highlights the special **format** routing parameter. When using this parameter, the matched value becomes the "request format" of the Request object.

Ultimately, the request format is used for such things as setting the Content-Type of the response (e.g. a json request format translates into a Content-Type of application/json).

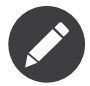

Sometimes you want to make certain parts of your routes globally configurable. Symfony provides you with a way to do this by leveraging service container parameters. Read more about this in "*How to Use Service Container Parameters in your Routes*".

#### Special Routing Parameters

As you've seen, each routing parameter or default value is eventually available as an argument in the controller method. Additionally, there are four parameters that are special: each adds a unique piece of functionality inside your application:

#### \_controller

As you've seen, this parameter is used to determine which controller is executed when the route is matched.

\_format

Used to set the request format (read more).

#### \_fragment

Used to set the fragment identifier, the optional last part of a URL that starts with a # character and is used to identify a portion of a document.

#### \_locale

Used to set the locale on the request (read more).

#### Redirecting URLs with Trailing Slashes

Historically, URLs have followed the UNIX convention of adding trailing slashes for directories (e.g. https://example.com/foo/) and removing them to refer to files (https://example.com/foo). Although serving different contents for both URLs is OK, nowadays it's common to treat both URLs as the same URL and redirect between them.

Symfony follows this logic to redirect between URLs with and without trailing slashes (but only for GET and HEAD requests):

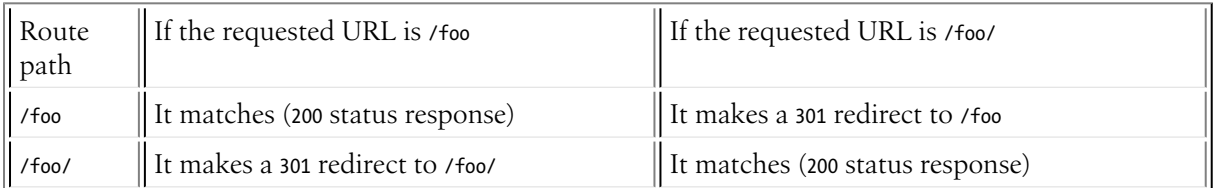

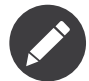

If your application defines different routes for each path (/foo and /foo/) this automatic redirection doesn't take place and the right route is always matched.

*New in version* 4.1: The automatic 301 redirection from /f00/ to /f00 was introduced in Symfony 4.1. In previous Symfony versions this results in a 404 response.

### Controller Naming Pattern

The controller value in your routes has the format CONTROLLER CLASS:: METHOD.

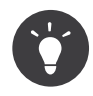

To refer to an action that is implemented as the  $invoke()$  method of a controller class, you do not have to pass the method name, you can also use the fully qualified class name (e.g. App\Controller\BlogController).

### Generating URLs

The routing system can also generate URLs. In reality, routing is a bidirectional system: mapping the URL to a controller and also a route back to a URL.

To generate a URL, you need to specify the name of the route (e.g. **blog** show) and any wildcards (e.g. slug = my-blog-post) used in the path for that route. With this information, an URL can be generated in a controller:

```
Listing 3-11
          1
          2
          3
          4
          5
          6
          7
          8
          9
         10
         11
         12
          13
}
             class MainController extends AbstractController
             {
                 public function show($slug)
                  {
                      // ...
                      // /blog/my-blog-post
                      $url = $this->generateUrl(
                          'blog_show',
                          ['slug' => 'my-blog-post']
                      );
                 }
```
If you need to generate a URL from a service, type-hint the *UrlGeneratorInterface*<sup>1</sup> service:

*Listing 3-12* 1 // src/Service/SomeService.php 2 3 4 5 6 7 use Symfony\Component\Routing\Generator\UrlGeneratorInterface; class SomeService { private \$router;

<sup>1.</sup> https://github.com/symfony/symfony/blob/4.1/src/Symfony/Component/Routing/Generator/UrlGeneratorInterface.php

```
8
9
10
11
12
13
14
15
16
17
18
19
20
21
22
}
        public function __construct(UrlGeneratorInterface $router)
        {
            $this->router = $router;
        }
        public function someMethod()
        {
            $url = $this->router->generate(
                'blog_show',
                ['slug' => 'my-blog-post']
            );
            // ...
        }
```
#### Generating URLs with Query Strings

The generate() method takes an array of wildcard values to generate the URI. But if you pass extra ones, they will be added to the URI as a query string:

```
Listing 3-13
1
$this->router->generate('blog', [
         2
         3
         4
]);
         5
                'page' => 2,
                'category' => 'Symfony',
            // /blog/2?category=Symfony
```
#### Generating Localized URLs

When a route is localized, Symfony uses by default the current request locale to generate the URL. In order to generate the URL for a different locale you must pass the **locale** in the parameters array:

```
Listing 3-14
$this->router->generate('about_us', [
             '\_locale' => 'nl',
         ]);
         // generates: /over-ons
```
#### Generating URLs from a Template

To generate URLs inside Twig, see the templating article: Linking to Pages. If you also need to generate URLs in JavaScript, see *How to Generate Routing URLs in JavaScript*.

#### Generating Absolute URLs

By default, the router will generate relative URLs (e.g. /blog). From a controller, pass UrlGeneratorInterface::ABSOLUTE URL to the third argument of the generateUrl() method:

*Listing 3-15* use Symfony\Component\Routing\Generator\UrlGeneratorInterface;

```
$this->generateUrl('blog_show', ['slug' => 'my-blog-post'], UrlGeneratorInterface::ABSOLUTE_URL);
// http://www.example.com/blog/my-blog-post
```
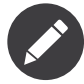

The host that's used when generating an absolute URL is automatically detected using the current Request object. When generating absolute URLs from outside the web context (for instance in a console command) this doesn't work. See *How to Generate URLs from the Console* to learn how to solve this problem.

# Troubleshooting

Here are some common errors you might see while working with routing:

Controller "App\Controller\BlogController::show()" requires that you provide a value for the "\$slug" argument.

This happens when your controller method has an argument (e.g.  $$slug$ ):

```
Listing 3-16
public function show($slug)
          {
              // ..
          }
```
But your route path does *not* have a {slug} wildcard (e.g. it is /blog/show). Add a {slug} to your route path: /blog/show/ ${slug}$  or give the argument a default value (i.e.  $slug = null$ ).

Some mandatory parameters are missing ("slug") to generate a URL for route "blog\_show".

This means that you're trying to generate a URL to the **blog** show route but you are *not* passing a slug value (which is required, because it has a  ${slug}$ ) wildcard in the route path. To fix this, pass a  $slug$ value when generating the route:

```
Listing 3-17
$this->generateUrl('blog_show', ['slug' => 'slug-value']);
```

```
// or, in Twig
// {{ path('blog_show', {'slug': 'slug-value'}) }}
```
## Keep Going!

Routing, check! Now, uncover the power of *controllers*.

### Learn more about Routing

- How to Restrict Route Matching through Conditions
- How to Create a custom Route Loader
- How to Visualize And Debug Routes
- How to Include External Routing Resources
- How to Pass Extra Information from a Route to a Controller
- How to Generate Routing URLs in JavaScript
- How to Match a Route Based on the Host
- How to Define Optional Placeholders
- How to Configure a Redirect without a custom Controller
- Redirect URLs with a Trailing Slash
- How to Define Route Requirements
- Looking up Routes from a Database: Symfony CMF DynamicRouter
- How to Force Routes to Always Use HTTPS or HTTP
- How to Use Service Container Parameters in your Routes
- How to Allow a "/" Character in a Route Parameter

<span id="page-21-0"></span>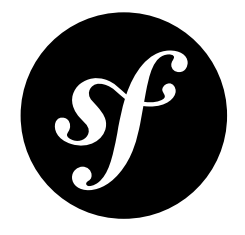

# Chapter 4 **Controller**

A controller is a PHP function you create that reads information from the Request object and creates and returns a Response object. The response could be an HTML page, JSON, XML, a file download, a redirect, a 404 error or anything else you can dream up. The controller executes whatever arbitrary logic *your application* needs to render the content of a page.

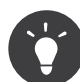

If you haven't already created your first working page, check out *Create your First Page in Symfony* and then come back!

# A Simple Controller

While a controller can be any PHP callable (a function, method on an object, or a **Closure**), a controller is usually a method inside a controller class:

```
Listing 4-1
          1
          2 namespace App\Controller;
          3
          4
          5
          6
          7
          8
          9
         10
         11
         12
         13
         14
         15
         16
         17
         18
         19
         20
}
             // src/Controller/LuckyController.php
             use Symfony\Component\HttpFoundation\Response;
             use Symfony\Component\Routing\Annotation\Route;
             class LuckyController
             {
                  /**
                   * @Route("/lucky/number/{max}", name="app_lucky_number")
                   */
                 public function number($max)
                  {
                     $number = random_int(0, $max);
                     return new Response(
                          '<html><body>Lucky number: '.$number.'</body></html>'
                     );
                 }
```
The controller is the number() method, which lives inside a controller class LuckyController.

This controller is pretty straightforward:

- *line 2*: Symfony takes advantage of PHP's namespace functionality to namespace the entire controller class.
- *line 4*: Symfony again takes advantage of PHP's namespace functionality: the use keyword imports the Response class, which the controller must return.
- *line* 7: The class can technically be called anything, but it's suffixed with Controller by convention.
- *line 12*: The action method is allowed to have a \$max argument thanks to the {max} *wildcard in the route*.
- *line 16*: The controller creates and returns a Response object.

#### Mapping a URL to a Controller

In order to *view* the result of this controller, you need to map a URL to it via a route. This was done above with the @Route("/lucky/number/{max}") route annotation.

To see your page, go to this URL in your browser:

*<http://localhost:8000/lucky/number/100>*

For more information on routing, see *Routing*.

### The Base Controller Class & Services

To make life nicer, Symfony comes with an optional base controller class called AbstractController<sup>1</sup>. You can extend it to get access to some helper methods<sup>2</sup>.

Add the use statement atop your controller class and then modify LuckyController to extend it:

```
Listing 4-2
           1
           2
           3
           4
+ use Symfony\Bundle\FrameworkBundle\Controller\AbstractController;
           5
           6
- class LuckyController
           7
           8
{
          \Omega10
}
             // src/Controller/LuckyController.php
             namespace App\Controller;
              + class LuckyController extends AbstractController
                  // ...
```
That's it! You now have access to methods like [\\$this->render\(\)](#page-23-0) and many others that you'll learn about next.

#### Generating URLs

The  ${generately1}()^3$  method is just a helper method that generates the URL for a given route:

*Listing 4-3* \$url = \$this->generateUrl('app\_lucky\_number', ['max' => 10]);

<sup>1.</sup> https://github.com/symfony/symfony/blob/4.1/src/Symfony/Bundle/FrameworkBundle/Controller/AbstractController.php

<sup>2.</sup> https://github.com/symfony/symfony/blob/master/src/Symfony/Bundle/FrameworkBundle/Controller/ControllerTrait.php

<sup>3.</sup> https://github.com/symfony/symfony/blob/4.1/src/Symfony/Bundle/FrameworkBundle/Controller/AbstractController.php

#### Redirecting

If you want to redirect the user to another page, use the **redirectToRoute()** and **redirect()** methods:

```
Listing 4-4
          1
use Symfony\Component\HttpFoundation\RedirectResponse;
          2
          3
          4
          5
          6
          7
          8
          9
         10
         11
         12
         13
         14
         15
         16
         17
         18
         19
         2021
         22
         23
}
            // ...
            public function index()
              {
                 // redirects to the "homepage" route
                 return $this->redirectToRoute('homepage');
                 // redirectToRoute is a shortcut for:
                // return new RedirectResponse($this->generateUrl('homepage'));
                 // does a permanent - 301 redirect
                 return $this->redirectToRoute('homepage', [], 301);
                 // redirect to a route with parameters
                 return $this->redirectToRoute('app_lucky_number', ['max' => 10]);
                 // redirects to a route and maintains the original query string parameters
                 return $this->redirectToRoute('blog_show', $request->query->all());
                 // redirects externally
                 return $this->redirect('http://symfony.com/doc');
```
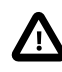

The redirect() method does not check its destination in any way. If you redirect to a URL provided by end-users, your application may be open to the *unvalidated redirects security* vulnerability<sup>4</sup>.

#### <span id="page-23-0"></span>Rendering Templates

If you're serving HTML, you'll want to render a template. The render() method renders a template **and** puts that content into a Response object for you:

```
Listing 4-5
        // renders templates/lucky/number.html.twig
         return $this->render('lucky/number.html.twig', ['number' => $number]);
```
Templating and Twig are explained more in the *Creating and Using Templates article*.

#### Fetching Services

Symfony comes *packed* with a lot of useful objects, called *services*. These are used for rendering templates, sending emails, querying the database and any other "work" you can think of.

If you need a service in a controller, type-hint an argument with its class (or interface) name. Symfony will automatically pass you the service you need:

```
Listing 4-6
          1 use Psr\Log\LoggerInterface
          2
// ...
          3
          4
          5
          6
          7
          8
          Q/**
              * @Route("/lucky/number/{max}")
               */
             public function number($max, LoggerInterface $logger)
              {
                 $logger->info('We are logging!');
```
<sup>4.</sup> https://www.owasp.org/index.php/Open\_redirect

```
10
11
           // ...
     }
```
#### Awesome!

What other services can you type-hint? To see them, use the **debug: autowiring** console command:

*Listing 4-7* 1 \$ php bin/console debug:autowiring

If you need control over the *exact* value of an argument, you can bind the argument by its name:

```
Listing 4-8
           1
# config/services.yaml
           2
services:
          \overline{2}4
          5
          6
          7
          8
          9
         10
         11
         12
                 # ...
                 # explicitly configure the service
                 App\Controller\LuckyController:
                      public: true
                      bind:
                           # for any $logger argument, pass this specific service
                           $logger: '@monolog.logger.doctrine'
                           # for any $projectDir argument, pass this parameter value
                          $projectDir: '%kernel.project_dir%'
```
Like with all services, you can also use regular constructor injection in your controllers.

*New in version 4.1:* The ability to bind scalar values to controller arguments was introduced in Symfony 4.1. Previously you could only bind services.

For more information about services, see the *Service Container* article.

### Generating Controllers

To save time, you can install Symfony Maker<sup>5</sup> and tell Symfony to generate a new controller class:

```
Listing 4-9
```
1 \$ php bin/console make:controller BrandNewController 2

3 created: src/Controller/BrandNewController.php

If you want to generate an entire CRUD from a Doctrine *entity*, use:

*Listing 4-10* 1 \$ php bin/console make:crud Product

*New in version 1.2:* The make:crud command was introduced in MakerBundle 1.2.

### Managing Errors and 404 Pages

When things are not found, you should return a 404 response. To do this, throw a special type of exception:

```
Listing 4-11
1
use Symfony\Component\HttpKernel\Exception\NotFoundHttpException;
          2
          3
// ...
          4
public function index()
          5
{
         6
         7
                 // retrieve the object from database
                 $product = ...;
```
<sup>5.</sup> https://symfony.com/doc/current/bundles/SymfonyMakerBundle/index.html

```
8
9
10
11
12
13
14
15
16
}
        if (!$product) {
            throw $this->createNotFoundException('The product does not exist');
            // the above is just a shortcut for:
            // throw new NotFoundHttpException('The product does not exist');
        }
        return $this->render(...);
```
The *createNotFoundException()*<sup>6</sup> method is just a shortcut to create a special NotFoundHttpException<sup>7</sup> object, which ultimately triggers a 404 HTTP response inside Symfony.

If you throw an exception that extends or is an instance of  $\mathit{HttpException}^{\beta},$  Symfony will use the appropriate HTTP status code. Otherwise, the response will have a 500 HTTP status code:

```
Listing 4-12
        // this exception ultimately generates a 500 status error
         throw new \Exception('Something went wrong!');
```
In every case, an error page is shown to the end user and a full debug error page is shown to the developer (i.e. when you're in "Debug" mode - see The parameters Key: Parameters (Variables)).

To customize the error page that's shown to the user, see the *How to Customize Error Pages* article.

### The Request object as a Controller Argument

What if you need to read query parameters, grab a request header or get access to an uploaded file? All of that information is stored in Symfony's Request object. To get it in your controller, add it as an argument and **type-hint it with the Request class**:

```
Listing 4-13
1
use Symfony\Component\HttpFoundation\Request;
         2
         3
         4
         5
         6
         7
         8
            public function index(Request $request, $firstName, $lastName)
             {
                $page = $request->query->get('page', 1);
                // ...
            }
```
Keep reading for more information about using the Request object.

### Managing the Session

Symfony provides a session service that you can use to store information about the user between requests. Session is enabled by default, but will only be started if you read or write from it.

Session storage and other configuration can be controlled under the framework.session configuration in config/packages/framework.yaml.

To get the session, add an argument and type-hint it with **SessionInterface**<sup>9</sup>:

*Listing 4-14*

1 2 use Symfony\Component\HttpFoundation\Session\SessionInterface;

3 public function index(SessionInterface \$session)

<sup>6.</sup> https://github.com/symfony/symfony/blob/4.1/src/Symfony/Bundle/FrameworkBundle/Controller/AbstractController.php

<sup>7.</sup> https://github.com/symfony/symfony/blob/4.1/src/Symfony/Component/HttpKernel/Exception/NotFoundHttpException.php

<sup>8.</sup> https://github.com/symfony/symfony/blob/4.1/src/Symfony/Component/HttpKernel/Exception/HttpException.php

<sup>9.</sup> https://github.com/symfony/symfony/blob/4.1/src/Symfony/Component/HttpFoundation/Session/SessionInterface.php

```
4
5
6
7
8
Q10
11
12
13
    {
        // stores an attribute for reuse during a later user request
        $session->set('foo', 'bar');
        // gets the attribute set by another controller in another request
        $foobar = $session->get('foobar');
        // uses a default value if the attribute doesn't exist
        $filters = $session->get('filters', []);
   }
```
Stored attributes remain in the session for the remainder of that user's session.

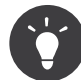

Every SessionInterface implementation is supported. If you have your own implementation, type-hint this in the argument instead.

For more info, see *Sessions*.

#### Flash Messages

You can also store special messages, called "flash" messages, on the user's session. By design, flash messages are meant to be used exactly once: they vanish from the session automatically as soon as you retrieve them. This feature makes "flash" messages particularly great for storing user notifications.

For example, imagine you're processing a *form* submission:

```
Listing 4-15
1
use Symfony\Component\HttpFoundation\Request;
          2
          3
          4
          5
          6
          7
          8
          9
         10
         11
         12
         13
         14
         15
         16
         17
         18
         19
         20
}
             public function update(Request $request)
             {
                 // ...
                 if ($form->isSubmitted() && $form->isValid()) {
                     // do some sort of processing
                     $this->addFlash(
                          'notice',
                          'Your changes were saved!'
                     );
                     // $this->addFlash() is equivalent to $request->getSession()->getFlashBag()->add()
                     return $this->redirectToRoute(...);
                 }
                 return $this->render(...);
```
After processing the request, the controller sets a flash message in the session and then redirects. The message key (notice in this example) can be anything: you'll use this key to retrieve the message.

In the template of the next page (or even better, in your base layout template), read any flash messages from the session using  $app.flashes()$ :

```
Listing 4-16
         1
           2
          3
          4
          5
          6
          7
           8
{% endfor %}
          \overline{Q}10
{# ...or you can read and display every flash message available #}
             {# templates/base.html.twig #}
              {#} you can read and display just one flash message type... #}
              {% for message in app.flashes('notice') %}
                  <div class="flash-notice">
                    \{ \{ message \} \}</div>
```

```
11
{% for label, messages in app.flashes %}
12
13
14
15
16
17
{% endfor %}
      {% for message in messages %}
           <div class="flash-{{ label }}">
               {{ message }}
           </div>
       {% endfor %}
```
It's common to use **notice**, warning and error as the keys of the different types of flash messages, but you can use any key that fits your needs.

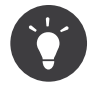

You can use the  $\mathit{peek}()^{10}$  method instead to retrieve the message while keeping it in the bag.

### The Request and Response Object

As mentioned earlier, Symfony will pass the **Request** object to any controller argument that is typehinted with the Request class:

```
Listing 4-17
1
use Symfony\Component\HttpFoundation\Request;
          2
         3
         4
         5
         6
         7
         8
         9
        10
         11
        12
        13
        14
        15
        16
        17
        18
        19
        20
        21
        2223
        24
         25
             public function index(Request $request)
             {
                 $request->isXmlHttpRequest(); // is it an Ajax request?
                 $request->getPreferredLanguage(['en', 'fr']);
                 // retrieves GET and POST variables respectively
                 $request->query->get('page');
                 $request->request->get('page');
                 // retrieves SERVER variables
                 $request->server->get('HTTP_HOST');
                 // retrieves an instance of UploadedFile identified by foo
                 $request->files->get('foo');
                  // retrieves a COOKIE value
                 $request->cookies->get('PHPSESSID');
                 // retrieves an HTTP request header, with normalized, lowercase keys
                 $request->headers->get('host');
                 $request->headers->get('content-type');
             }
```
The Request class has several public properties and methods that return any information you need about the request.

Like the Request, the Response object has also a public headers property. This is a ResponseHeaderBag<sup>11</sup> that has some nice methods for getting and setting response headers. The header names are normalized so that using Content-Type is equivalent to content-type or even content\_type.

The only requirement for a controller is to return a Response object:

*Listing 4-18*

<sup>10.</sup> https://github.com/symfony/symfony/blob/4.1/src/Symfony/Component/HttpFoundation/Session/Flash/FlashBagInterface.php

<sup>11.</sup> https://github.com/symfony/symfony/blob/4.1/src/Symfony/Component/HttpFoundation/ResponseHeaderBag.php

```
1
use Symfony\Component\HttpFoundation\Response;
2
3
// creates a simple Response with a 200 status code (the default)
4
$response = new Response('Hello '.$name, Response::HTTP_OK);
5
6
7
$response = new Response('<style> ... </style>');
8
$response->headers->set('Content-Type', 'text/css');
  // creates a CSS-response with a 200 status code
```
There are special classes that make certain kinds of responses easier. Some of these are mentioned below. To learn more about the Request and Response (and special Response classes), see the HttpFoundation component documentation.

#### Returning JSON Response

To return JSON from a controller, use the json() helper method. This returns a special JsonResponse object that encodes the data automatically:

```
Listing 4-19
1
// ...
         2
public function index()
        3
        4
         5
        6
         7
        8
        Q{
                // returns '{"username":"jane.doe"}' and sets the proper Content-Type header
                return $this->json(['username' => 'jane.doe']);
                // the shortcut defines three optional arguments
                // return $this->json($data, $status = 200, $headers = [j, $context = [j];}
```
If the *serializer service* is enabled in your application, it will be used to serialize the data to JSON. Otherwise, the *json\_encode*<sup>12</sup> function is used.

#### Streaming File Responses

You can use the  $file()^{13}$  helper to serve a file from inside a controller:

```
Listing 4-20
1
public function download()
         \gamma3
         4
         5
             {
                 // send the file contents and force the browser to download it
                return $this->file('/path/to/some_file.pdf');
             }
```
The file() helper provides some arguments to configure its behavior:

```
Listing 4-21
          1
use Symfony\Component\HttpFoundation\File\File;
          2
use Symfony\Component\HttpFoundation\ResponseHeaderBag;
          3
          4
          5
          6
          7
          8
          9
         10
         11
         12
         13
         14
         15
         16
}
            public function download()
             {
                 // load the file from the filesystem
                 $file = new File('/path/to/some_file.pdf');
                 return $this->file($file);
                 // rename the downloaded file
                 return $this->file($file, 'custom_name.pdf');
                 // display the file contents in the browser instead of downloading it
                 return $this->file('invoice_3241.pdf', 'my_invoice.pdf', ResponseHeaderBag::DISPOSITION_INLINE);
```
12. https://secure.php.net/manual/en/function.json-encode.php

13. https://github.com/symfony/symfony/blob/4.1/src/Symfony/Bundle/FrameworkBundle/Controller/AbstractController.php

# Final Thoughts

Whenever you create a page, you'll ultimately need to write some code that contains the logic for that page. In Symfony, this is called a controller, and it's a PHP function where you can do anything in order to return the final Response object that will be returned to the user.

To make life easier, you'll probably extend the base AbstractController class because this gives access to shortcut methods (like render() and redirectToRoute()).

In other articles, you'll learn how to use specific services from inside your controller that will help you persist and fetch objects from a database, process form submissions, handle caching and more.

# Keep Going!

Next, learn all about *rendering templates with Twig*.

### Learn more about Controllers

- Extending Action Argument Resolving
- How to Customize Error Pages
- How to Forward Requests to another Controller
- How to Define Controllers as Services
- How to Create a SOAP Web Service in a Symfony Controller
- How to Upload Files

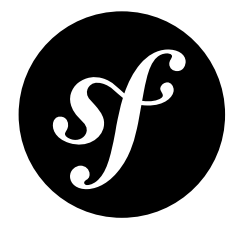

# <span id="page-30-0"></span>Chapter 5 Creating and Using Templates

As explained in *the previous article*, controllers are responsible for handling each request that comes into a Symfony application and they usually end up rendering a template to generate the response contents.

In reality, the controller delegates most of the heavy work to other places so that code can be tested and reused. When a controller needs to generate HTML, CSS or any other content, it hands the work off to the templating engine.

In this article, you'll learn how to write powerful templates that can be used to return content to the user, populate email bodies, and more. You'll learn shortcuts, clever ways to extend templates and how to reuse template code.

## **Templates**

A template is simply a text file that can generate any text-based format (HTML, XML, CSV, LaTeX ...). The most familiar type of template is a *PHP* template - a text file parsed by PHP that contains a mix of text and PHP code:

```
Listing 5-1
           1
<!DOCTYPE html>
           2
<html>
          3
          4
          5
          6
          7
          8
          9
          10
          11
         12
          13
         14
         15
         16
         17
         18
          19
</html>
                  <head>
                      <title>Welcome to Symfony!</title>
                  </head>
                  <body>
                       <h1><?= $page_title ?></h1>
                       <ul id="navigation">
                           <?php foreach ($navigation as $item): ?>
                               \langleli>
                                   <a href="<?= $item->getHref() ?>">
                                        <?= $item->getCaption() ?>
                                   </a>
                               \langle/li>
                           <?php endforeach ?>
                      \langle/ul>
                   </body>
```
But Symfony packages an even more powerful templating language called *Twig*<sup>1</sup> . Twig allows you to write concise, readable templates that are more friendly to web designers and, in several ways, more powerful than PHP templates:

```
Listing 5-2
           1
<!DOCTYPE html>
          2
          3
          4
          5
          6
          7
          8
          9
         10
          11
         12
          13
         14
         15
              <html>
                  <head>
                       <title>Welcome to Symfony!</title>
                  </head>
                  <body>
                      \n  <h1>{{ page_title }}</h1>
                       <ul id="navigation">
                           {% for item in navigation %}
                               <li><a href="{{ item.href }}">{{ item.caption }}</a></li>
                           {% endfor %}
                       </ul>
                  </body>
             \angle/html\angle
```
Twig defines three types of special syntax:

#### {{ ... }}

"Says something": prints a variable or the result of an expression to the template.

#### {% ... %}

"Does something": a **tag** that controls the logic of the template; it is used to execute statements such as for-loops for example.

#### {# ... #}

"Comment something": it's the equivalent of the PHP /\* comment \*/ syntax. It's used to add single or multi-line comments. The content of the comments isn't included in the rendered pages.

Twig also contains **filters**, which modify content before being rendered. The following makes the title variable all uppercase before rendering it:

*Listing 5-3* 1 {{ title|upper }}

Twig comes with a long list of *tags<sup>2</sup>, filters<sup>3</sup> and functions<sup>4</sup> that are available by default. You can even add* your own *custom* filters, functions (and more) via a *Twig Extension*.

Twig code will look similar to PHP code, with subtle, nice differences. The following example uses a standard for tag and the  $cycle()$  function to print ten div tags, with alternating odd, even classes:

```
Listing 5-4
         1
          2
          3
          4
          5
             {% for i in 1..10 %}
                  <div class="{{ cycle(['even', 'odd'], i) }}">
                   \langle !-- some HTML here -->
                  </div>
            {% endfor %}
```
Throughout this article, template examples will be shown in both Twig and PHP.

<sup>1.</sup> https://twig.symfony.com

<sup>2.</sup> https://twig.symfony.com/doc/2.x/tags/index.html

<sup>3.</sup> https://twig.symfony.com/doc/2.x/filters/index.html

<sup>4.</sup> https://twig.symfony.com/doc/2.x/functions/index.html

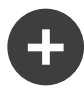

#### Why Twig?

Twig templates are meant to be simple and won't process PHP tags. This is by design: the Twig template system is meant to express presentation, not program logic. The more you use Twig, the more you'll appreciate and benefit from this distinction. And of course, you'll be loved by web designers everywhere.

Twig can also do things that PHP can't, such as whitespace control, sandboxing, automatic HTML escaping, manual contextual output escaping, and the inclusion of custom functions and filters that only affect templates. Twig contains a lot of features that make writing templates easier and more concise. Take the following example, which combines a loop with a logical  $\mathbf{if}$  statement:

```
Listing 5-5
           1
<ul>
          \overline{2}3
           4
          5
          6
          7
                  {% for user in users if user.active %}
                       <li>{{ user.username }}</li>
                  {% else %}
                      <li>No users found</li>
                  {% endfor %}
             </ul>
```
#### Twig Template Caching

Twig is fast because each template is compiled to a native PHP class and cached. But don't worry: this happens automatically and doesn't require *you* to do anything. And while you're developing, Twig is smart enough to re-compile your templates after you make any changes. That means Twig is fast in production, but convenient to use while developing.

### Template Inheritance and Layouts

More often than not, templates in a project share common elements, like the header, footer, sidebar or more. In Symfony, this problem is thought about differently: a template can be decorated by another one. This works exactly the same as PHP classes: template inheritance allows you to build a base "layout" template that contains all the common elements of your site defined as **blocks** (think "PHP class with base methods"). A child template can extend the base layout and override any of its blocks (think "PHP subclass that overrides certain methods of its parent class").

First, build a base layout file:

```
Listing 5-6
          1
          \overline{2}3
<html>
          4
          5
          6
          7
          8
          9
          10
         11
          12
         13
         14
          15
          16
         17
         18
         19
         20
         21
          22
</html>
             {# templates/base.html.twig #}
             <!DOCTYPE html>
                   <head>
                       <meta charset="UTF-8">
                       <title>{% block title %}Test Application{% endblock %}</title>
                  </head>
                  <body>
                       <div id="sidebar">
                           {% block sidebar %}
                               \simul\sim<li><a href="/">Home</a></li>
                                   <li><a href="/blog">Blog</a></li>
                               \langle/ul>
                           {% endblock %}
                       </div>
                       <div id="content">
                          {% block body %}{% endblock %}
                       </div>
                   </body>
```
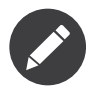

Though the discussion about template inheritance will be in terms of Twig, the philosophy is the same between Twig and PHP templates.

This template defines the base HTML skeleton document of a two-column page. In this example, three {% block %} areas are defined (title, sidebar and body). Each block may be overridden by a child template or left with its default implementation. This template could also be rendered directly. In that case the title, sidebar and body blocks would retain the default values used in this template.

A child template might look like this:

```
Listing 5-7
          1
          \mathcal{I}3
          \Delta5
          6
          7
          8
          9
         10
          11
{% endblock %}
              {# templates/blog/index.html.twig #}
              {% extends 'base.html.twig' %}
             {% block title %}My cool blog posts{% endblock %}
             {% block body %}
                  {% for entry in blog_entries %}
                      <h2>{{ entry.title }}</h2>
                      <p>{{ entry.body }}</p>
                  {% endfor %}
```
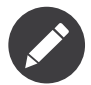

The parent template is stored in **templates/**, so its path is **base.html.twig**. The template naming conventions are explained fully in Template Naming and Locations.

The key to template inheritance is the  $\{ % \$  extends  $% \}$  tag. This tells the templating engine to first evaluate the base template, which sets up the layout and defines several blocks. The child template is then rendered, at which point the **title** and **body** blocks of the parent are replaced by those from the child. Depending on the value of **blog** entries, the output might look like this:

```
Listing 5-8
          1
           2
           3
           4
           5
           6
           7
           8
           \Omega10
          11
          12
          13
          14
          15
          16
          17
          18
          19
          20
          21
          22
          2<sup>2</sup><!DOCTYPE html>
              <html>
                   <head>
                       <meta charset="UTF-8">
                       <title>My cool blog posts</title>
                   </head>
                   <body>
                       <div id="sidebar">
                            \langle u|<li><a href="/">Home</a></li>
                                <li><a href="/blog">Blog</a></li>
                            \langle/ul>
                       </div>
                       <div id="content">
                            <h2>My first post</h2>
                            <p>The body of the first post.</p>
                            <h2>Another post</h2>
                            <p>The body of the second post.</p>
                        </div>
                   </body>
              \angle/html>
```
Notice that since the child template didn't define a **sidebar** block, the value from the parent template is used instead. Content within a  $\{\% \text{ block } \%\}$  tag in a parent template is always used by default.

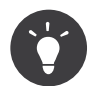

You can use as many levels of inheritance as you want! See *How to Organize Your Twig Templates Using Inheritance* for more info.

When working with template inheritance, here are some tips to keep in mind:

- If you use  $\{ % \in \mathbb{R} \mid \mathbb{R}^2 \}$  in a template, it must be the first tag in that template;
- The more  $\{\%$  block  $\%$  tags you have in your base templates, the better. Remember, child templates don't have to define all parent blocks, so create as many blocks in your base templates as you want and give each a sensible default. The more blocks your base templates have, the more flexible your layout will be;
- If you find yourself duplicating content in a number of templates, it probably means you should move that content to a {% block %} in a parent template. In some cases, a better solution may be to move the content to a new template and  $inc$  lude it (see Including other Templates);
- If you need to get the content of a block from the parent template, you can use the  $\{$  parent() }} function. This is useful if you want to add to the contents of a parent block instead of completely overriding it:

```
Listing 5-9
1
{% block sidebar %}
          2
         3
         4
         5
          6
          7
                 <h3>Table of Contents</h3>
               \{ # \dots # \}\{ \{ parent() \}{% endblock %}
```
## Template Naming and Locations

By default, templates can live in two different locations:

#### templates/

The application's views directory can contain application-wide base templates (i.e. your application's layouts and templates of the application bundle) as well as templates that override third party bundle templates.

#### vendor/path/to/CoolBundle/Resources/views/

Each third party bundle houses its templates in its Resources/views/ directory (and subdirectories). When you plan to share your bundle, you should put the templates in the bundle instead of the templates/ directory.

Most of the templates you'll use live in the templates/ directory. The path you'll use will be relative to this directory. For example, to render/extend templates/base.html.twig, you'll use the base.html.twig path and to render/extend templates/blog/index.html.twig, you'll use the blog/index.html.twig path.

#### Referencing Templates in a Bundle

*If* you need to refer to a template that lives in a bundle, Symfony uses the Twig namespaced syntax (@BundleName/directory/filename.html.twig). This allows for several types of templates, each which lives in a specific location:

• @AcmeBlog/Blog/index.html.twig: This syntax is used to specify a template for a specific page. The three parts of the string, each separated by a slash  $(1)$ , mean the following:

- @AcmeBlog: is the bundle name without the Bundle suffix. This template lives in the AcmeBlogBundle (e.g. src/Acme/BlogBundle);
- Blog: (*directory*) indicates that the template lives inside the Blog subdirectory of Resources/views/;
- index.html.twig: (*filename*) the actual name of the file is index.html.twig.

Assuming that the AcmeBlogBundle lives at src/Acme/BlogBundle, the final path to the layout would be src/Acme/BlogBundle/Resources/views/Blog/index.html.twig.

• @AcmeBlog/layout.html.twig: This syntax refers to a base template that's specific to the AcmeBlogBundle. Since the middle, "directory", portion is missing (e.g. Blog), the template lives at Resources/views/layout.html.twig inside AcmeBlogBundle.

Using this namespaced syntax instead of the real file paths allows applications to override templates that live inside any bundle.

#### Template Suffix

Every template name also has two extensions that specify the *format* and *engine* for that template.

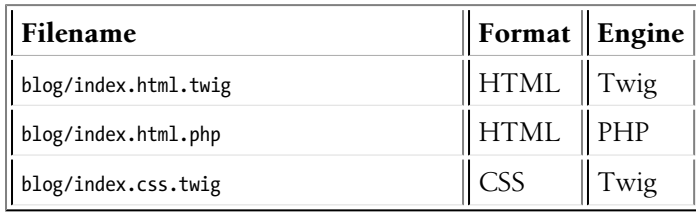

By default, any Symfony template can be written in either Twig or PHP, and the last part of the extension (e.g. .twig or .php) specifies which of these two *engines* should be used. The first part of the extension, (e.g. .html, .css, etc) is the final format that the template will generate. Unlike the engine, which determines how Symfony parses the template, this is simply an organizational tactic used in case the same resource needs to be rendered as HTML ( $index.html.twig$ ), XML ( $index.xml.twig$ ), or any other format. For more information, read the *How to Work with Different Output Formats in Templates* section.

## Tags and Helpers

You already understand the basics of templates, how they're named and how to use template inheritance. The hardest parts are already behind you. In this section, you'll learn about a large group of tools available to help perform the most common template tasks such as including other templates, linking to pages and including images.

Symfony comes bundled with several specialized Twig tags and functions that ease the work of the template designer. In PHP, the templating system provides an extensible *helper* system that provides useful features in a template context.

You've already seen a few built-in Twig tags like  $\{\%$  block  $\%$  and  $\{\%$  extends  $\%$ . Here you will learn a few more.

#### Including other Templates

You'll often want to include the same template or code fragment on several pages. For example, in an application with "news articles", the template code displaying an article might be used on the article detail page, on a page displaying the most popular articles, or in a list of the latest articles.

When you need to reuse a chunk of PHP code, you typically move the code to a new PHP class or function. The same is true for templates. By moving the reused template code into its own template, it can be included from any other template. First, create the template that you'll need to reuse.

```
Listing 5-10
1
           2
           3
<h3 class="byline">by {{ article.authorName }}</h3>
           4
          5
          6
           7
               {# templates/article/article_details.html.twig #}
               <h2>{{ article.title }}</h2>
              \langle D \rangle\{ \{ \text{ article-body } \} \}\langle/p>
```
Including this template from any other template is achieved with the  $\{\{\text{include}() \}\}\$  function:

```
Listing 5-11
1
{# templates/article/list.html.twig #}
          2
{% extends 'layout.html.twig' %}
         3
          4
{% block body %}
         5
         6
         7
         8
         9
         10
{% endblock %}
                <h1>Recent Articles<h1>
                 {% for article in articles %}
                    {{ include('article/article_details.html.twig', { 'article': article }) }}
                {% endfor %}
```
Notice that the template name follows the same typical convention. The article details.html.twig template uses an article variable, which we pass to it. In this case, you could avoid doing this entirely, as all of the variables available in list.html.twig are also available in <code>article\_details.html.twig</code> (unless you set  $\emph{with\_context}^5$  to false).

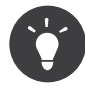

The {'article': article} syntax is the standard Twig syntax for hash maps (i.e. an array with named keys). If you needed to pass in multiple elements, it would look like this:  $\{\hat{f}$  foo': foo, 'bar': bar}.

#### Linking to Pages

Creating links to other pages in your application is one of the most common jobs for a template. Instead of hardcoding URLs in templates, use the path Twig function (or the router helper in PHP) to generate URLs based on the routing configuration. Later, if you want to modify the URL of a particular page, all you'll need to do is change the routing configuration: the templates will automatically generate the new URL.

First, link to the "welcome" page, which is accessible via the following routing configuration:

```
Listing 5-12
1
// src/Controller/WelcomeController.php
          2
          3
// ...
          4
use Symfony\Component\Routing\Annotation\Route;
          5
          6
class WelcomeController extends AbstractController
          7
          8
         9
         10
         11
         12
         13
         14
         15
}
             {
                  /**
                  * @Route("/", name="welcome")
                   */
                 public function index()
                  {
                     // ...
                 }
```
To link to the page, use the path() Twig function and refer to the route:

*Listing 5-13*

<sup>5.</sup> https://twig.symfony.com/doc/2.x/functions/include.html

1 <a href="{{ path('welcome') }}">Home</a>

As expected, this will generate the URL /. Now, for a more complicated route:

```
Listing 5-14
           1
// src/Controller/ArticleController.php
           2
           3
// ...
           4
use Symfony\Component\Routing\Annotation\Route;
           5
           6
class ArticleController extends AbstractController
           7
{
          8
          \overline{9}10
         11
         12
         13
         14
          15
}
                   /**
                   * @Route("/article/{slug}", name="article_show")
                    */
                  public function show($slug)
                   {
                      // ...
                  }
```
In this case, you need to specify both the route name ( $\text{article}$  show) and a value for the  $\{ \text{slug} \}$ parameter. Using this route, revisit the recent list.html.twig template from the previous section and link to the articles correctly:

```
Listing 5-15
1
{# templates/article/recent_list.html.twig #}
         2
{% for article in articles %}
         3
        4
        5
         6
{% endfor %}
               <a href="{{ path('article_show', {'slug': article.slug}) }}">
                  \{\{ article.title \}</a>
```
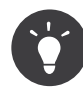

You can also generate an absolute URL by using the  $url()$  Twig function:

```
Listing 5-16
1 <a href="{{ url('welcome') }}">Home</a>
```
#### Linking to Assets

Templates also commonly refer to images, JavaScript, stylesheets and other assets. You could hard-code the web path to these assets (e.g. /images/logo.png), but Symfony provides a more dynamic option via the asset() Twig function.

To use this function, install the *asset* package:

*Listing 5-17* 1 \$ composer require symfony/asset

You can now use the  $\textsf{asset}()$  function:

```
Listing \, 5{\text -}18 \quad 1 \quad <\sf img \, src="{ \{ \, asset('images/logo.png') \, } \} " \, alt="Symfony!" />
            2
            3
<link href="{{ asset('css/blog.css') }}" rel="stylesheet" />
```
The **asset**() function's main purpose is to make your application more portable. If your application lives at the root of your host (e.g. http://example.com), then the rendered paths should be /images/logo.png. But if your application lives in a subdirectory (e.g. http://example.com/ my app), each asset path should render with the subdirectory (e.g. /my app/images/logo.png).

The asset() function takes care of this by determining how your application is being used and generating the correct paths accordingly.

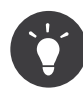

The  $\textsf{asset}()$  function supports various cache busting techniques via the version, version\_format, and json\_manifest\_path configuration options.

If you need absolute URLs for assets, use the **absolute**  $url()$  Twig function as follows:

```
Listing 5-19
1 <img src="{{ absolute_url(asset('images/logo.png')) }}" alt="Symfony!" />
```
### Including Stylesheets and JavaScripts in Twig

No site would be complete without including JavaScript files and stylesheets. In Symfony, the inclusion of these assets is handled elegantly by taking advantage of Symfony's template inheritance.

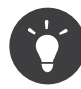

This section will teach you the philosophy behind including stylesheet and JavaScript assets in Symfony. If you are interested in compiling and creating those assets, check out the *Webpack Encore documentation* a tool that seamlessly integrates Webpack and other modern JavaScript tools into Symfony applications.

Start by adding two blocks to your base template that will hold your assets: one called **stylesheets** inside the head tag and another called javascripts just above the closing body tag. These blocks will contain all of the stylesheets and JavaScripts that you'll need throughout your site:

```
Listing 5-20
         1
          2
          3
          4
          5
          6
          7
          8
          Q10
         11
         12
         13
         14
         15
         16
          17
</html>
              {# templates/base.html.twig #}
              <html>
                  <head>
                      \{\# \dots \# \}{% block stylesheets %}
                          <link href="{{ asset('css/main.css') }}" rel="stylesheet" />
                       {% endblock %}
                 </head>
                 <body>
                     \{ \# \dots \# \}{% block javascripts %}
                         <script src="{{ asset('js/main.js') }}"></script>
                       {% endblock %}
                  </body>
```
This looks almost like regular HTML, but with the addition of the  $\{\%$  block  $\%$ . Those are useful when you need to include an extra stylesheet or JavaScript from a child template. For example, suppose you have a contact page and you need to include a contact.css stylesheet *just* on that page. From inside that contact page's template, do the following:

```
Listing 5-21
         \overline{\phantom{a}}\overline{2}3
           4
           5
           6
           7
            8
{% endblock %}
           Q10
{# ... #}
               {# templates/contact/contact.html.twig #}
               {% extends 'base.html.twig' %}
              {% block stylesheets %}
                   \{ \{ parent() \}<link href="{{ asset('css/contact.css') }}" rel="stylesheet" />
```
In the child template, you override the **stylesheets** block and put your new stylesheet tag inside of that block. Since you want to add to the parent block's content (and not actually *replace* it), you also use the parent() Twig function to include everything from the stylesheets block of the base template.

You can also include assets located in your bundles' Resources/public/ folder. You will need to run the php bin/console assets:install target [--symlink] command, which copies (or symlinks) files into the correct location. (target is by default the "public/" directory of your application).

*Listing 5-22* 1 <link href="{{ asset('bundles/acmedemo/css/contact.css') }}" rel="stylesheet" />

The end result is a page that includes  $\text{main}$ , is and both the  $\text{main}$ , css and contact.css stylesheets.

### Referencing the Request, User or Session

Symfony also gives you a global app variable in Twig that can be used to access the current user, the Request and more.

See *How to Access the User, Request, Session & more in Twig via the app Variable* for details.

### Output Escaping

Twig performs automatic "output escaping" when rendering any content in order to protect you from Cross Site Scripting (XSS) attacks.

Suppose description equals  $I \leq 3$  this product:

```
Listing 5-23
1
<!-- output escaping is on automatically -->
         2 \{ description \} <!-- I &lt;3 this product -->
```

```
3
4
<!-- disable output escaping with the raw filter -->
```

```
5
{{ description|raw }} <!-- I <3 this product -->
```
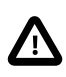

PHP templates do not automatically escape content.

For more details, see *How to Escape Output in Templates*.

# Final Thoughts

The templating system is just *one* of the many tools in Symfony. And its job is simple: allow us to render dynamic & complex HTML output so that this can ultimately be returned to the user, sent in an email or something else.

## Keep Going!

Before diving into the rest of Symfony, check out the *configuration system*.

### Learn more

- How to Use PHP instead of Twig for Templates
- How to Access the User, Request, Session & more in Twig via the app Variable
- How to Dump Debug Information in Twig Templates
- How to Embed Controllers in a Template
- How to Escape Output in Templates
- How to Work with Different Output Formats in Templates
- How to Inject Variables into all Templates (i.e. global Variables)
- How to Embed Asynchronous Content with hinclude.js
- How to Organize Your Twig Templates Using Inheritance
- How to Use and Register Namespaced Twig Paths
- How to Render a Template without a custom Controller
- How to Check the Syntax of Your Twig Templates
- How to Write a custom Twig Extension

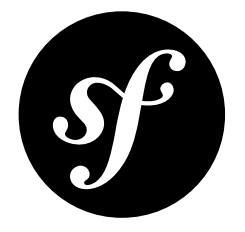

# <span id="page-41-0"></span>Chapter 6 Configuring Symfony (and Environments)

Symfony applications can install third-party packages (bundles, libraries, etc.) to bring in new features (*services*) to your project. Each package can be customized via configuration files that live - by default in the config/ directory.

# Configuration: config/packages/

The configuration for each package can be found in **config/packages/**. For instance, the framework bundle is configured in config/packages/framework.yaml:

```
Listing 6-1
          1
# config/packages/framework.yaml
         2
         3
         4
         5
         6
         7
         8
         9
         10
         11
         12
         13
         14
         15
         16
             framework:
               secret: '%env(APP_SECRET)%'
                #default_locale: en
                #csrf_protection: true
                #http_method_override: true
                # Enables session support. Note that the session will ONLY be started if you read or write from it.
               # Remove or comment this section to explicitly disable session support.
              session:
                    handler id: ~
               #esi: true
                #fragments: true
                php_errors:
                     log: true
```
The top-level key (here framework) references configuration for a specific bundle (*FrameworkBundle* in this case).

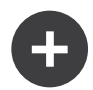

#### Configuration Formats

Throughout the documentation, all configuration examples will be shown in three formats (YAML, XML and PHP). YAML is used by default, but you can choose whatever you like best. There is no performance difference:

- *The YAML Format*: Simple, clean and readable;
- *XML*: More powerful than YAML at times  $\&$  supports IDE autocompletion;
- *PHP*: Very powerful but less readable than standard configuration formats.

### Configuration Reference & Dumping

There are *two* ways to know *what* keys you can configure:

- 1. Use the *Reference Section*;
- 2. Use the config:dump-reference command.

For example, if you want to configure something related to the framework bundle, you can see an example dump of all available configuration options by running:

```
Listing 6-2
1 $ php bin/console config:dump-reference framework
```
### The parameters Key: Parameters (Variables)

The configuration has some special top-level keys. One of them is called parameters: it's used to define *variables* that can be referenced in *any* other configuration file. For example, when you install the *translation* package, a locale parameter is added to config/services.yaml:

```
Listing 6-3
         1
# config/services.yaml
         2
parameters:
         3
         4
         5
# ...
                locale: en
```
This parameter is then referenced in the framework config in config/packages/ translation.yaml:

```
Listing 6-4
1
# config/packages/translation.yaml
         2
framework:
        3
        4
        5
        6
               # any string surrounded by two % is replaced by that parameter value
               default_locale: '%locale%'
                # ...
```
You can define whatever parameter names you want under the **parameters** key of any configuration file. To reference a parameter, surround its name with two percent signs - e.g. %locale%.

*You can also set parameters dynamically, like from environment variables. See How to Set external Parameters in the Service Container.*

For more information about parameters - including how to reference them from inside a controller - see Service Parameters.

#### The .env File & Environment Variables

There is also a **.env** file which is loaded and its contents become environment variables. This is useful during development, or if setting environment variables is difficult for your deployment.

When you install packages, more environment variables are added to this file. But you can also add your own.

Environment variables can be referenced in any other configuration files by using a special syntax. For example, if you install the **doctrine** package, then you will have an environment variable called DATABASE URL in your .env file. This is referenced inside config/packages/doctrine.yaml:

```
Listing 6-5
1
# config/packages/doctrine.yaml
        2
         3
         4
         5
         6
         7
            doctrine:
                dbal:
                    url: '%env(DATABASE_URL)%'
                    # The `resolve:` prefix replaces container params by their values inside the env variable:
                    # url: '%env(resolve:DATABASE_URL)%'
```
For more details about environment variables, see Environment Variables.

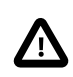

Applications created before November 2018 had a slightly different system, involving a .env.dist file. For information about upgrading, see: *Nov 2018 Changes to .env & How to Update*.

The **.**env file is special, because it defines the values that usually change on each server. For example, the database credentials on your local development machine might be different from your workmates. The .env file should contain sensible, non-secret *default* values for all of your environment variables and *should* be commited to your repository.

To override these variables with machine-specific or sensitive values, create a **.env.local** file. This file is **not committed to the shared repository** and is only stored on your machine. In fact, the .gitignore file that comes with Symfony prevents it from being committed.

You can also create a few other **. env** files that will be loaded:

- .env.{environment}: e.g. .env.test will be loaded in the test environment and committed to your repository.
- .env.{environment}.local: e.g. .env.prod.local will be loaded in the prod environment but will *not* be committed to your repository.

If you decide to set real environment variables on production, the .env files *are* still loaded, but your real environment variables will override those values.

### Environments & the Other Config Files

You have just *one* app, but whether you realize it or not, you need it to behave *differently* at different times:

- While **developing**, you want your app to log everything and expose nice debugging tools;
- After deploying to **production**, you want that *same* app to be optimized for speed and only log errors.

How can you make *one* application behave in two different ways? With *environments*.

You've probably already been using the **dev** environment without even knowing it. After you deploy, you'll use the prod environment.

To learn more about *how* to execute and control each environment, see *How to Master and Create new Environments*.

## Keep Going!

Congratulations! You've tackled the basics in Symfony. Next, learn about *each* part of Symfony individually by following the guides. Check out:

- *Forms*
- *Databases and the Doctrine ORM*
- *Service Container*
- *Security*
- *How to Send an Email*
- *Logging*

And the many other topics.

### Learn more

- How to Organize Configuration Files
- Nov 2018 Changes to .env & How to Update
- How to Master and Create new Environments
- How to Set external Parameters in the Service Container
- Understanding how the Front Controller, Kernel and Environments Work together
- Building your own Framework with the MicroKernelTrait
- How To Create Symfony Applications with Multiple Kernels
- How to Override Symfony's default Directory Structure
- Using Parameters within a Dependency Injection Class